## **Camera Setup Guide**

ech instant replays on your iPad 1612

Turn on the Router using the Router Setup Guide

- 2. Connect the computer to the ECHO wifi network
- Plug the **USB cable** into the **Game Capture HD** box (be careful, this port can break if forced too hard)
  - Plug the Camera HDMI cable into the Game Capture HD box
- Plug the Game Capture HD USB cable into the computer
  - (if required) plug the **mini HDMI adapter** onto the **HDMI cable**
- Plug the **HDMI cable** into the **Camera**

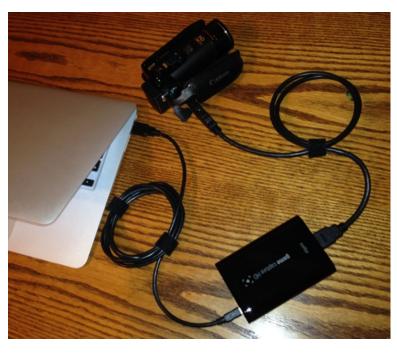

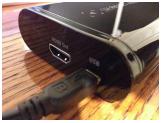

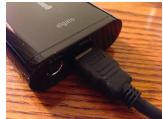

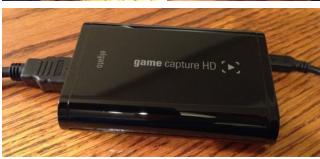

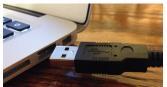

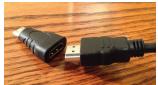

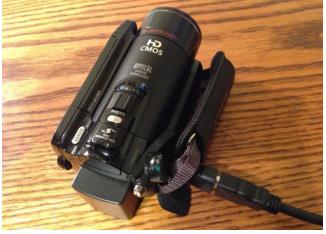

- The camera should now be connected to the computer
- Turn the camera on and make sure HDMI mirroring is enabled (If you see video in the Game Capture HD software then mirroring is enabled)